# **BEDIENUNGSANLEITUNG**

**AlarmzentraleCA-5**

(Programmversion 1.07)

mit Bedienteil **LCD-S**

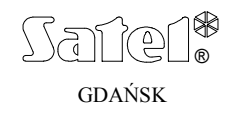

 $C \in$ 

ca5lcu\_de 03/03

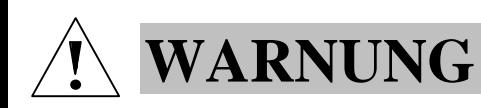

Um Probleme bei der Funktion der Alarmzentrale zu vermeiden, wird empfohlen, vor der Inbetriebnahme die Anleitung sorgfältig zu lesen.

Eingriffe in die Konstruktion und eigenmächtige Reparaturen sind nicht erlaubt. Insbesondere gilt dies für Änderungen der Baugruppen und -elemente. Wartung und Instandsetzung sollten nur durch berechtigtes Fachpersonal (Errichter oder Kundendienst des Herstellers) durchgeführt werden.

# **ACHTUNG!**

Das Alarmsystem ist mit einem Akkumulator ausgestattet. Verbrauchte Akkumulatoren nicht wegwerfen, sondern vorschriftsmäßig entsorgen.

Die Beschreibung der BETREIBERFUNKTIONEN der Zentrale mit der Programmversion **1.00** ist die gleiche wie bei der Programmversion **1.07**.

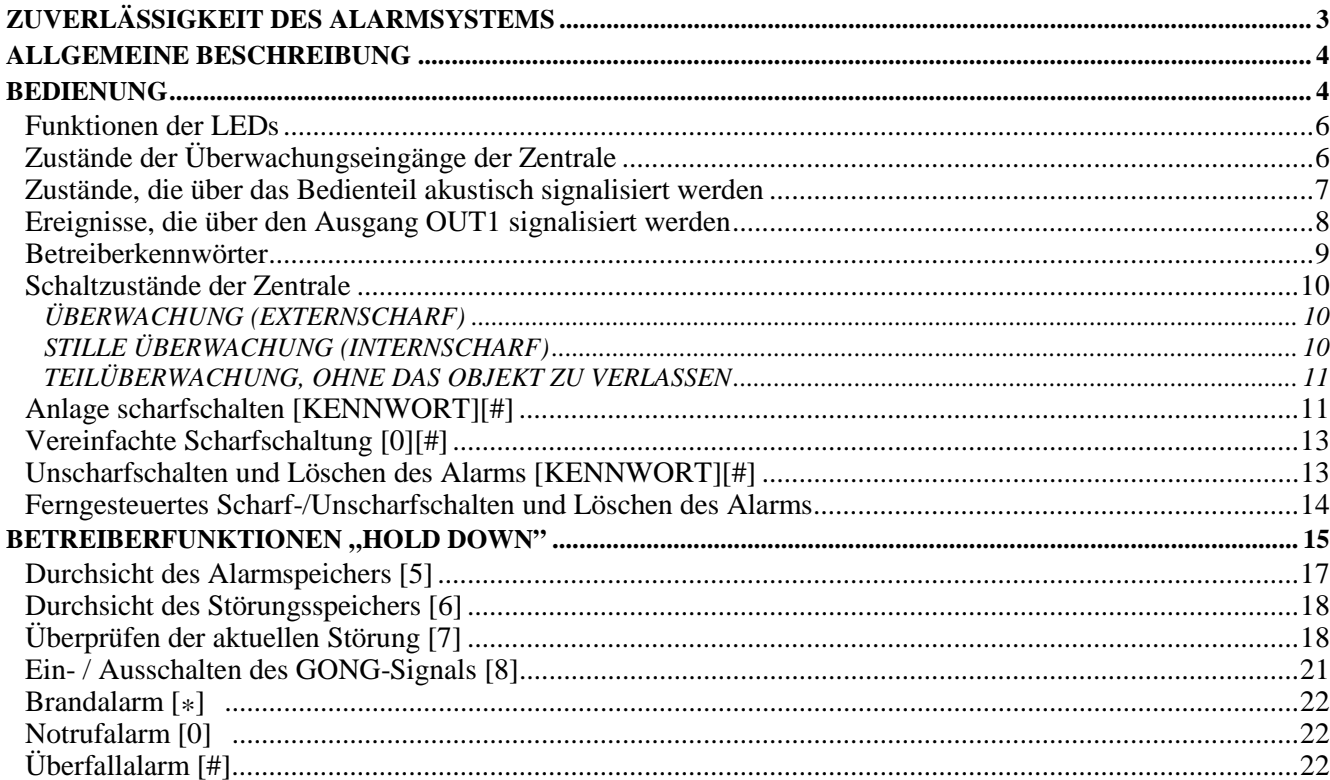

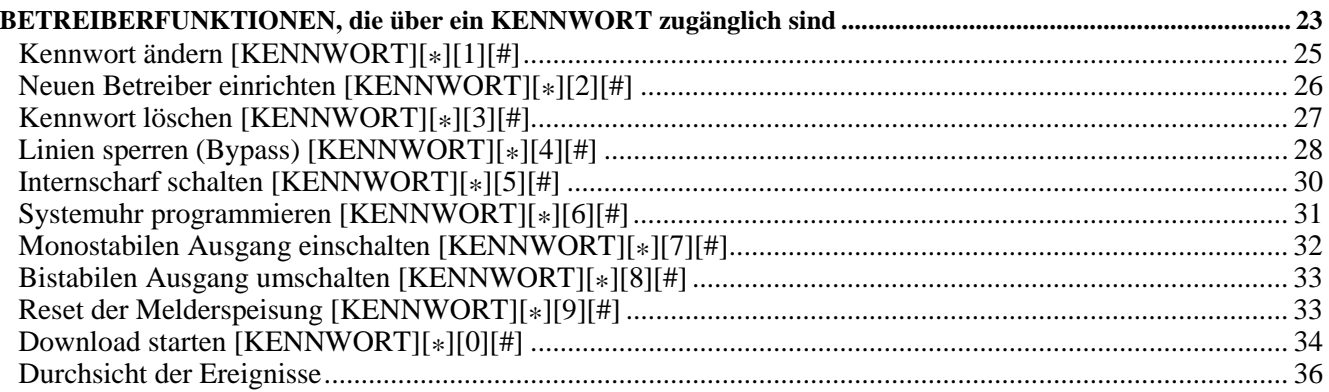

DEFINITIONEN EINIGER IN DER ANLEITUNG VERWENDETER TECHNISCHER BEGRIFFE:

- Servicemodus ein Zustand der Zentrale, in dem Servicefunktionen abgerufen und Parameter des Alarmsystems programmiert werden können.
- Modus der Betreiberfunktionen ein Zustand der Zentrale, in dem Funktionen, auf die der Zugriff nur über das Betreiberkennwort möglich ist, ausgeführt werden können (in dieser Anleitung beschrieben).

# **ZUVERLÄSSIGKEIT DES ALARMSYSTEMS**

Das Alarmsystem besteht aus einer Kombination von technischen Bauelementen, deren Zuverlässigkeit einen wichtigen Einfluss auf die Wirksamkeit der Sicherung des Objektes hat.

Jedes Bestandteil des gesamten Systems kann jedoch durch verschiedene äußere Bedingungen gefährdet werden, z. B. Wettereinflüsse (Außensignalisierung), mechanische Beschädigungen (Bedienteil, Melder), Blitzschlag (Spannungsversorgung, Fernsprechleitung, Außensignalisierung). Nur die regelmäßige Kontrolle der einzelnen Elemente garantiert eine hohe Zuverlässigkeit der Alarmanlage.

Die Zentrale ist mit vielen Sicherungen und automatischen, diagnostischen Funktionen ausgestattet, welche ständig die sichere Funktion des Systems kontrollieren. Sie signalisiert dem Betreiber umgehend auftretende Unregelmäßigkeiten (LED STÖRUNG). **In einem solchen Fall ist eine sofortige Reaktion erforderlich (im Notfall sollte man sich mit dem Errichter in Verbindung setzen)**.

Die Funktion des Alarmsystems muss regelmäßig getestet werden. Dabei ist zu prüfen, ob die Zentrale auf Verletzung der einzelnen Melder und das Öffnen der gesicherten Fenster und Türen reagiert, ob das Sichtfeld der Melder nicht verdeckt ist und ob die Signalgeber und die Datenfernübertragung zur Leitstelle einwandfrei funktionieren.

Der Errichter legt genau fest, wie das System kontrolliert werden soll. Es wird dem Betreiber empfohlen, den Errichter regelmäßig mit der Wartung der Anlage zu beauftragen.

Im Interesse des Betreibers ist das Aufstellen eines Ablaufplanes für den Alarmfall anzuraten. Hier ist es von Bedeutung, die Alarmursache anhand der über das Bedienteil gelieferten Informationen zu identifizieren und entsprechende Maßnahmen (wie z.B. Evakuierung) einzuleiten.

# **ALLGEMEINE BESCHREIBUNG**

CA-5 ist eine moderne mikroprozessorgesteuerte Alarmzentrale, die in Einbruch- und Überfallmeldesystemen Anwendung finden kann. Zu ihren Vorteilen zählt die einfache Bedienung, die Klarheit der dem Betreiber übermittelten Informationen und die hohe Zuverlässigkeit. Die Anlage wurde mit einer Übertragungseinrichtung (Dialer) ausgestattet, die die Zusammenarbeit des Alarmsystems mit der Leitstelle gewährleistet. Die Zentrale ist für verschiedene Objekte, u.a. Wohnungen, Einfamilienhäuser, Lagerhallen, Läden, Kiosks, etc. geeignet.

## **BEDIENUNG**

Die Bedienung des Alarmsystems besteht hauptsächlich in der Scharf- und Unscharfschaltung und einer entsprechenden Reaktion auf Informationen, die von der Zentrale auf dem Bedienteil signalisiert werden können.

Mit dem Bedienteil können Sonderalarme (ÜBERFALL, BRAND, HILFE) ausgelöst, Melder gesperrt, Kommunikation mit dem Servicerechner aufgenommen sowie externe elektrische Einrichtungen wie z.B.: elektromagnetische Zuhaltevorrichtung, Ventilator, Beleuchtung etc. gesteuert werden.

Der Zustand des Alarmsystems wird auf dem LCD Bedienteil optisch an einem Flüssigkristalldisplay (2x16 Zeichen) und 3 Leuchtdioden (LED), sowie akustisch signalisiert.

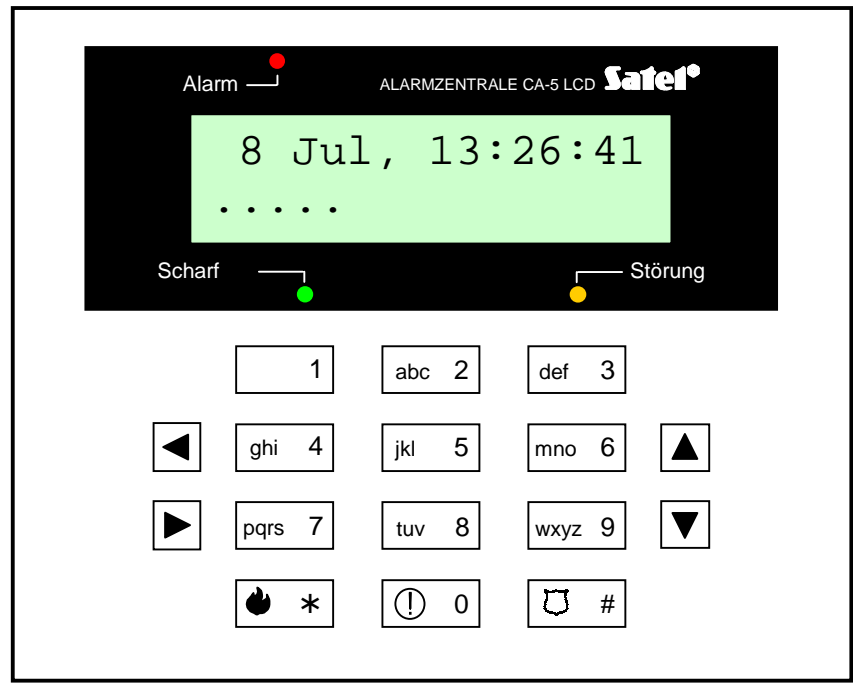

*Abbildung 1. Bedienteil LCD-S der Zentrale CA-5.* 

Die Tastaturbeleuchtung des Bedienteils kann entweder permanent sein oder nach Betätigung einer Taste bzw. Verletzung einer Eingangslinie der Zentrale im scharfen Zustand automatisch eingeschaltet werden – die Funktionsweise der Beleuchtung wird vom Errichter festgelegt.

## **Funktionen der LEDs**

- **Alarm** (rot) signalisiert einen Alarm.
- **Scharf** (grün) informiert über den Systemzustand:
	- blinkt (bei erloschener Diode ALARM) Ausgangszeitverzögerung,
	- leuchtet Bereich ist scharf.
- **Störung**  (gelb) blinkt, wenn eine technische Störung oder Probleme bei der Datenübertragung vorliegen.

## **Zustände der Überwachungseingänge der Zentrale**

Die ersten fünf Zeichen (von links) in der unteren Zeile des LCD-Displays zeigen den Zustand der an die Überwachungseingänge der Zentrale angeschlossenen Melder. Es können hier Symbole erscheinen, die folgende Bedeutung haben:

- Linie geschlossen (unverletzt)
- ¦- Linie verletzt
- Fabotageschleife der Linie gestört
- **<sup>a</sup>** Linie hat Alarm ausgelöst
- **<sup>s</sup>** Sabotagekreis hat Alarm ausgelöst (Sabotagespeicher)
- **b** Linie gesperrt

## **Zustände, die über das Bedienteil akustisch signalisiert werden**

Signale zur Bestätigung einer Bedienung auf der Tastatur:

- **ein kurzer Ton**  Bestätigung nach dem Drücken einer Taste;
- **zwei kurze Töne** Abruf einer Durchsichtsfunktion auf dem Bedienteil (HOLD DOWN: 5, 6, 7)
- **drei kurze Töne** der Programmiermodus der Betreiberfunktionen wurde aktiviert; Ausschalten der GONG-Funktion im Bedienteil (Taste 8),
- **zwei lange Töne** falsches Kennwort, Abbrechen der Funktion oder falsche Eingabe,
- **drei lange Töne** Negativquittierung bei einem Versuch, das System scharf zu schalten, wenn die Überwachung nicht möglich ist (Linien mit der Option "*Kontrolle bei der Scharfschaltung*" sind gestört – siehe "Scharfschaltung"),
- **vier kurze und ein langer Ton** Scharf-/Unscharfschaltung, Abruf des Servicemodus, erfolgreicher Abschluss der Parametrierung, Einschalten der GONG-Funktion im Bedienteil.

#### Signalisierung von Ereignissen im System:

- **Dauerton**  Alarm,
- **Pulston** Brandalarm,
- **ein kurzer Ton alle 3 Sekunden** Beginn der Eingangszeitverzögerung; Servicemodus (auf der Anzeige erscheint das Menü des Servicemodus),
- **langer Ton alle 3 Sekunden** Beginn der Ausgangszeitverzögerung,
- **fünf kurze Töne**  Linie mit GONG-Funktion gestört.

Die Auswahl der Ereignisse, die akustisch signalisiert werden, erfolgt bei Einrichtung der Anlage.

## **Ereignisse, die über den Ausgang OUT1 signalisiert werden**

Der Errichter kann die Anlage so parametrieren, dass das Scharf-/Unscharfschalten und Löschen des Alarms am Ausgang OUT1 signalisiert werden. Steuert der Ausgang eine Sirene, dann wird diese kurze Töne erzeugen (ähnlich wie bei Alarmanlagen für Kraftfahrzeuge). Die Signale haben folgende Bedeutungen:

- **ein kurzer Ton**  Scharfschaltung,
- **zwei kurze Töne**  Unscharfschaltung,
- **vier kurze Töne**  Löschen des Alarms oder Unscharfschalten und Löschen des Alarms.

Außerdem werden am Ausgang OUT1 die für ein Alarmsystem typischen Situationen signalisiert:

- **Dauerton**  Einbruchalarm,
- **Pulston** 1s/1s Brandalarm.

Der Errichter kann die Signalisierungsweise des Brandalarms identisch wie für den Einbruchalarm festlegen (Dauerton).

### **Betreiberkennwörter**

Für die tägliche Bedienung der Anlage ist ein Betreiberkennwort erforderlich (**Kennwort** – eine Abfolge von **4 bis 8 Ziffern** aus dem Bereich 0-9).

Das Kennwort wird im System eingerichtet (eingegeben), indem man die entsprechenden Tasten des Bedienteils in der richtigen Reihenfolge drückt und die volle Sequenz mit der Taste [#] oder [\*] (je nach bezwecktem Ergebnis) bestätigt. Werkseitig sind in der Zentrale folgende Kennwörter vorprogrammiert:

#### Kennwort des Hauptbetreibers **1234**  Servicekennwort**12345**

Mit dem Hauptkennwort können **5 weitere Betreiberkennwörter** programmiert bzw. (falls bereits vorhanden) entfernt werden.

Dank der Buchstaben auf den Zifferntasten kann man sich das gespeicherte Kennwort leichter merken, indem man es mit einem konkreten Wort verbindet (z. B. das Kennwort "[5][6][2][7][2]" entspricht dem Wort "KOBRA").

Der Errichter kann den einzelnen Kennwörtern spezielle Eigenschaften zuteilen, die sie von anderen Betreiberkennwörtern unterscheiden:

• Kennwort Nr. 4 – **Eingabe unter Zwang** (die Entschärfung der Anlage mit diesem Kennwort bewirkt die Übersendung eines speziellen Codes an die Leitstelle). Kennwörter von diesem Typ können nicht mit der Betreiberfunktion 1 geändert werden;

• Kennwort Nr. 5 – **die Unscharfschaltung ist nur mit dem selben Kennwort möglich, mit dem die Anlage scharf geschaltet wurde** – man hat hier die Möglichkeit, den Zutritt zum Objekt durch einen Betreiber, dem ein solches Kennwort zugewiesen wurde, zu kontrollieren (zu sperren).

Das **Servicekennwort** ermöglicht den Zugriff auf einige Betreiberfunktionen (außer Einrichtung / Löschung von Betreibern und Scharf-/Unscharfschaltung des Systems).

### **Schaltzustände der Zentrale**

Um das Alarmsystem an verschiedene Gegebenheiten anzupassen, wurden in der Zentrale CA-5 mehrere Schaltzustände vorgesehen:

#### ÜBERWACHUNG (EXTERNSCHARF)

Betrieb, in dem die Melder bzw. Meldergruppen des Systems das geschützte Objekt kontrollieren und eine Verletzung der geschützten Bereiche durch die Zentrale mit allen zugänglichen Mitteln (Meldung an die Leitstelle, Signalgeber, Bedienteile) signalisiert wird.

### STILLE ÜBERWACHUNG (INTERNSCHARF)

Die Alarme werden an die Leitstelle weitergeleitet sowie in den Bedienteilen und am Ausgang "*Alarm im Bedienteil*" signalisiert.

#### TEILÜBERWACHUNG, OHNE DAS OBJEKT ZU VERLASSEN

Überwachung mit automatischer Sperrung der durch den Errichter gewählten Linien (Melder). Falls der Betreiber das Objekt nach dem Scharfschalten der Anlage innerhalb der eingestellten Ausgangszeit nicht verlassen und die Aus- und Eintrittslinie nicht gestört (ausgelöst) hat, dann werden die gewählten Linien automatisch gesperrt, und eine Verletzung der an diese Linien angeschlossenen Melder wird keinen Alarm auslösen.

#### Anlage scharfschalten **and Exercise 19 and 20 annual 20 annual 20 annual 20 annual 20 annual 20 annual 20 annual 20 annual 20 annual 20 annual 20 annual 20 annual 20 annual 20 annual 20 annual 20 annual 20 annual 20 annual**

Die Anlage kann nur scharf geschaltet werden, wenn das System keinen Alarm meldet und unscharf geschaltet ist: Die Dioden ALARM und SCHARF sind aus.

Um die Anlage scharf zu schalten, wird das Kennwort eingegeben und mit der Raute-Taste **[**#**]** bestätigt. Macht der Betreiber bei der Eingabe des Kennworts einen Fehler, ist die Taste [\*] zu drücken und das Kennwort erneut einzugeben. Das Kennwort sollte mit Vorsicht eingegeben werden. Wurde 3 mal ein falsches Kennwort eingegeben, kann Alarm ausgelöst werden, der im Ereignisspeicher als "Alarm – 3x falsches Kennwort" hinterlegt wird.

Ist das Kennwort korrekt und die Scharfschaltung der Anlage möglich, bestätigt die Zentrale die Eingabe mit vier kurzen und einem langen Ton und schaltet das System scharf. Hat der Errichter eine "Ausgangsverzögerung" programmiert, dann fängt die LED SCHARF an zu blinken und die Anlage wird erst mit Ablauf dieser Zeit scharf geschaltet.

Die Ausgangsverzögerung und die Art der akustischen Signalisierung werden durch den Errichter festgelegt.

BEISPIEL: Scharfschalten mit dem Betreiberkennwort: 39763.

Folgende Tasten nacheinander drücken: [3][9][7][6][3] [#]

#### Scharfschalten ist unmöglich, wenn:

- die Zwangsläufigkeit nicht erfüllt ist: **Der Errichter hat Linien bezeichnet, die beim**  Scharfschalten nicht verletzt sein dürfen (Option "Kontrolle bei der *Scharfschaltung"*) und eine dieser Linien ist gerade verletzt. Der Versuch, die Anlage nun scharf zu schalten, wird von der Zentrale mit drei langen Signalen und einer Textmeldung auf der Anzeige quittiert. In diesem Fall muss abgewartet werden, bis alle Linien unverletzt sind (Symbol auf dem LCD-Display – kleiner Punkt), und erst dann kann man die Anlage erneut scharf schalten (Kennwort eingeben). Wenn eine der Linien die ganze Zeit verletzt bleibt (großer Punkt auf der LCD-Anzeige, z. B. wegen Beschädigung des Melders), kann die Anlage erst nach Sperrung dieser Linie (Funktion 4) scharf geschaltet werden;
- ein falsches Kennwort eingegeben wurde zwei lange Signale als Quittierung.

#### **Vereinfachte Scharfschaltung [0][#] 1999**

Die Anlage kann auch im vereinfachten Verfahren, ohne Kennworteingabe, durch nacheinander folgendes Drücken von zwei Tasten des Bedienteils scharf geschaltet werden:

BEISPIEL: [0][#] – Anlage scharfschalten

Scharfschalten ist unmöglich, wenn:

- die Zentrale einen Alarm signalisiert (Diode ALARM blinkt);
- die Zwangsläufigkeit nicht erfüllt ist drei lange Töne als Quittierung (siehe: Beschreibung im vorigen Absatz);
- die Funktion durch den Errichter gesperrt wurde zwei lange Töne als Quittierung.

### **Unscharfschalten und Löschen des Alarms [KENNWORT][#]**

#### Während der Überwachung (LED SCHARF leuchtet oder blinkt) und/oder der Alarmierung (LED ALARM leuchtet oder blinkt) können der scharfe Zustand und/oder das ausgelöste Alarmsignal durch Eingabe des **Betreiberkennwortes** (danach mit Taste [#] bzw. [\*] bestätigen) abgeschaltet werden. Bei Eingabe eines falschen Kennwortes wird durch Drücken der Stern-Taste **[\*]** der Eintrag zurückgesetzt und das richtige Kennwort kann eingegeben werden. Die Zentrale bestätigt den Eintrag mit vier kurzen und einem langen Ton und die LEDs SCHARF und/oder ALARM (wenn eingeschaltet) erlöschen.

Das Servicekennwort kann den Sabotagealarm und Alarm von der Tastatur nur dann löschen, wen die LED SCHARF erloschen ist (die Zentrale ist unscharf).

Die Unscharfschaltung / Löschen der Alarmierung erfolgen nicht, wenn ein falsches Kennwort eingegeben wurde.

Der Betreiber mit dem Kennwort Nr. 5, für welches eine besondere Betriebsart gewählt wurde, wird den Alarm im scharfen Zustand nicht löschen, wenn die Anlage durch einen anderen Betreiber scharf geschaltet wurde.

Die Negativquittierung beim Versuch, den Alarm zu löschen, wird mit drei langen Tönen signalisiert.

### **Ferngesteuertes Scharf-/Unscharfschalten und Löschen des Alarms**

Der Errichter kann im Alarmsystem eine ferngesteuerte Funklinie oder eine spezielle Taste einrichten, mit denen die Anlage auf einfache Weise scharf/ unscharf geschaltet und der Alarm gelöscht werden kann. Dazu wird einer der Überwachungseingänge der Zentrale verwendet. In diesem Modus erfolgt die Scharfschaltung (durch Verletzung des Eingangs) in jedem Fall, unabhängig von dem Zustand (Verletzung) der übrigen Eingänge (Linien) der Zentrale.

Der Steuerungseingang kann in zwei Betriebsarten arbeiten:

• bistabil – die Zentrale ist scharf, wenn die Linie verletzt ist, und unscharf, wenn die Linie unverletzt ist,

• monostabil – bei jeder Verletzung der Linie geht die Zentrale in den entgegengesetzten Zustand über (Scharfschaltung, wenn die Anlage unscharf war bzw. Unscharfschaltung und Löschung des Alarms, wenn die Anlage scharf war und alarmierte).

Im monostabilen Modus kann der Errichter die Funktion des Eingangs z. B. nur auf die Scharfschaltung einschränken, so dass für die Unscharfschaltung und Löschung des Alarms ein Betreiberkennwort erforderlich ist.

Um die Fernsteuerung der Zentrale leichter zu machen, kann der Errichter die Signalisierung der Schaltzustände am Alarmausgang OUT1 aktivieren.

## **BETREIBERFUNKTIONEN ..HOLD DOWN" (DRÜCKEN UND HALTEN)**

Diese Funktionen sind für jeden Betreiber des bewachten Objekts (ohne Kennwort) zugänglich. Der Abruf erfolgt durch **Drücken und Halten** der Funktionswahltaste für so lange, bis ein akustisches Signal im Bedienteil zu hören ist und eine entsprechende Meldung erscheint.

Die drei ersten Funktionen betreffen die Durchsicht des Alarm- und Störungsspeichers.

Um die Durchsicht zu beginnen, wird nach Abruf der Funktion eine beliebige Pfeiltaste gedrückt – auf der Anzeige erscheint eine Information über das letzte mit der gewählten Funktion verbundene Ereignis. Mit den Pfeiltasten ([▲],[▼]) an der rechten Seite des Bedienteils kann man in der Ereignisliste, die von der Alarmzentrale zugänglich gemacht wurde, vor und zurück blättern. Die Ereignisse werden chronologisch angezeigt ([ <sup>S</sup>] frühere, [▼] – spätere Ereignisse).

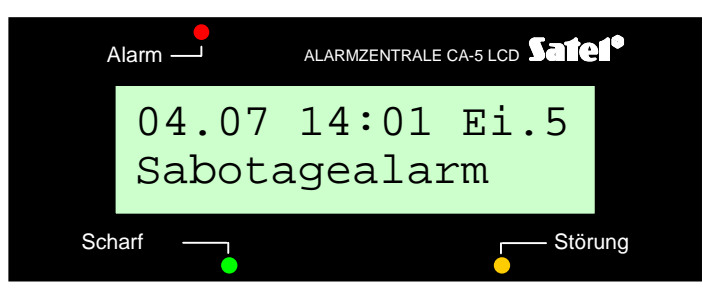

*Abbildung 2. Anzeige eines Ereignisses (Beispiel).* 

Die Ereignisbeschreibung beinhaltet:

**Datum** - *Tag und Monat* Uhrzeit **Uhrzeit** - *Stunde, Minuten* **Quellencode** (wenn feststellbar) - *Bed.* Bedienteil - *Ei.n*, n=1,2,..,5 – Nr. des Eingangs, - *Bt.n*, n=1,2,..,5 – Nr. des Betreibers n=6 - Hauptbetreiber n=7 - Service **Ereignis** - *Beschreibung*

Die Pfeiltasten ([◀],[▶]) an der linken Seite des Bedienteils bringen den Betreibernamen aufs Display (werkseitig definierter oder durch den Errichter mit Hilfe des Programms DLOAD10 programmierter Name). Nach nochmaligem Drücken derselben Taste wird wieder die Information über das Ereignis angezeigt.

Mit der Taste **[\*]** beendet man die Durchsichtfunktion.

#### **Durchsicht des Alarmspeichers** [5]

Mit dieser Funktion können Informationen über Alarme, die im Ereignisspeicher der Zentrale hinterlegt worden sind, abgelesen werden.

Hält man die Taste [5] gedrückt, bis ein doppeltes Signal zu hören ist, erscheint auf der Anzeige die Meldung "*Durchsicht des Alarmspeichers (↑←→↓)*". Die Vorgehensweise bei der Durchsicht wurde am Anfang des Kapitels beschrieben.

Die Zentrale signalisiert zwei Arten von Alarmen:

- **Alarme von den Eingängen:** Einbruch-, Überfall-, Brand-, Sabotagealarm etc. (je nach der vom Errichter programmierten Funktion des Eingangs),
- **Alarme über die Tastatur:**
	- **Brandalarm** vom Bedienteil
	- **Überfallalarm** vom Bedienteil
	- **Notrufalarm** vom Bedienteil
- **Alarm** nach Eingabe **3 falscher Kennwörter**
- **Sabotagealarm** des Bedienteils (Kurzschluss der Busleitungen, Abtrennung des Bedienteils)

#### **Durchsicht des Störungsspeichers [6]**

Mit dieser Funktion können Informationen über die von der Zentrale registrierten Störungen anhand des Ereignisspeichers wiederhergestellt werden.

Hält man die Taste [6] länger gedrückt, erscheint auf der Anzeige die Meldung "Durchsicht des Störungsspeichers ( $\uparrow \leftarrow \rightarrow \downarrow$ )". Die Vorgehensweise bei der Durchsicht wurde am Anfang des Kapitels beschrieben. Im nächsten Absatz werden die Arten der möglichen Störungen genannt.

## **Überprüfen der aktuellen Störung [7]**

Wenn die Zentrale eine Störung feststellt (LED STÖRUNG blinkt), wird durch langes Halten der Taste mit [7] (bis ein doppeltes Signal zu hören ist) die Funktion "Überprüfen der aktuellen Störung" aktiviert. Auf der Anzeige erscheint die Meldung "Störungen ( $\wedge\vee$ )". Die Vorgehensweise bei der Durchsicht wurde am Anfang des Kapitels beschrieben. Die Zentrale kann folgende Störungen signalisieren:

- Keine Netzspannung 230V AC
- Akkustörung (oder Störung der Sicherung F1)

- Ausgang OUT1 (Sicherung F2) gestört
- Speiseausgänge (Sicherung F3) gestört
- Datenverlust-Uhrzeit
- Keine Spannung in der Fernsprechleitung
- Zugriff auf den Speicher der Einstellungen gestört
- Falscher Verbindungscode (die Zentrale hat für 30 Minuten die Kommunikation vom Rechner gesperrt)
- Keine Verbindung zur Leitstelle
- Fehler bei der Rufnummerwahl
- Download gescheitert

#### BESCHREIBUNG EINIGER STÖRUNGSURSACHEN.

- **Keine Netzspannung 220V AC**  *die Zentrale ist mit einer Notstromversorgung ausgestattet, so dass sie eine bestimmte Zeit lang ohne Netzstromversorgung betrieben werden kann; kommt es jedoch zu einem Ausfall der Netzspannung und liegt es nicht an der elektrischen Installation, dann ist der Service-Techniker zu benachrichtigen.*
- **Akkustörung**  *die Akkuspannung ist unter den Soll-Wert abgefallen (kleiner 12V unter Belastung). Dieser Zustand kann einige Stunden nach dem Betrieb ohne Netzspannung, oder nach der Inbetriebnahme eines unaufgeladenen Akkus auftreten. Die Aufladezeit richtet sich nach der Ah-Kapazität des Akkus. (Ladestrom: ca. 350 mA, Prüfzeit für den Ladezustand ca. 12 min.). Die Signalisierung kann auch bedeuten, dass die Sicherung F1 durchgebrannt ist.*
- **Ausgang OUT1 gestört**  *keine Belastung (z.B.: Leitungen zur Sirene durchtrennt, Sicherung F2 durchgebrannt) oder Überlastung (Kurzschluss) – in der Regel durch den Service zu beheben.*
- *durch den Service-Techniker behoben (die Anzeige ist nur bei der Durchsicht des Störungsspeichers möglich).*
- **Datenverlust Uhrzeit**  *erfolgt nach dem Abschalten der Zentrale und ihrer erneuten Inbetriebnahme; die Uhrzeit und Datum werden mit der Betreiberfunktion 6 eingestellt.*
- **Keine Spannung in der Fernsprechleitung**  *die Fernsprechleitung wurde durchtrennt oder der Hörer eines an diese Leitung angeschlossenen Telefons wurde innerhalb der vom Errichter festgelegten Zeit nicht aufgelegt.*
- **Zugriff auf den Speicher der Einstellungen gestört**  *das Problem kann auftreten, wenn man die RESET-Pins an der Platine der Zentrale kurzschließt. Falls die Pins getrennt sind und die Störung nach dem Aus- und Einschalten der Stromversorgung weiterhin signalisiert wird, dann muss der Service benachrichtigt werden.*
- **Falscher Verbindungscode**  *diese Situation bedeutet, dass die Zentrale dreimal hintereinander während der Kommunikation mit dem Rechner nach dreimaligem Empfang eines falschen Verbindungscodes die Verbindung unterbrochen hat – in einem solchen Fall unterbricht die Zentrale die Kommunikation mit dem Rechner für 30 Minuten (nach Entgegennahme eines Anrufs sendet die Zentrale an den Rechner eine Meldung über die Sperrung der Verbindung und "legt auf").*
- **Keine Verbindung zur Leitstelle**  *diese Störung wird signalisiert, wenn die Leitung mehrere Male hintereinander besetzt war, die Leitstelle nicht abnimmt oder den Hinweiston bzw. das Bestätigungssignal des Codeempfangs nicht sendet. Hält die Störung länger an, bedeutet es, dass die Überwachung unwirksam ist und der Service oder die Techniker der Leitstelle geholt werden müssen.*
- **Fehler bei der Rufnummerwahl** *informiert darüber, warum die telefonische Verbindung nicht hergestellt werden konnte (kein Amtszeichen nach dem Heben des Hörers oder kurze Töne anstatt*

*eines Dauertons). Die Störung wird so lange signalisiert, bis eine Telefonverbindung erfolgreich hergestellt wird.* 

**Download gescheitert** – *diese Meldung erscheint nur während der Durchsicht des Störungsspeichers und informiert darüber, dass ein Versuch der Fernparametrierung gescheitert ist.* 

#### **Ein- / Ausschalten des GONG-Signals [8]**

Mit dieser Funktion (längeres Drücken der Taste [8]) kann das GONG-Signal im Bedienteil ein- und ausgeschaltet werden (Signalisierung der Verletzung ausgewählter Linien im unscharfen Zustand). Die Ausführung der Funktion wird von der Zentrale mit einer entsprechenden Sprachmeldung und akustischem Signal quittiert:

- <sup>−</sup>drei kurze Töne Einschaltung des GONG-Signals im Bedienteil,
- <sup>−</sup>vier kurze und ein langer Ton Ausschaltung des GONG-Signals.

Der Errichter legt fest, welche Eingangslinien das GONG-Signal erzeugen sollen.

### **Brandalarm [**

Der Brandalarm wird mit dieser Funktion direkt über die Tastatur ausgelöst. Die Zentrale aktiviert die Signalisierung am Ausgang OUT1 und im Bedienteil und sendet einen entsprechenden Code an die Leitstelle. Die Funktion kann vom Errichter gesperrt werden.

## **Notrufalarm [0]**

Die Bedeutung dieses Alarms wird je nach Bedarf festgelegt. Die Funktion kann die Übersendung einer Information über den Notrufalarm an die Leitstelle bewirken (es kann z.B. ein Signal zum Herbeirufen des Notarztes sein, wie es im Übertragungsformat "Contact ID" der Fall ist).

Die Funktion kann vom Errichter gesperrt werden.

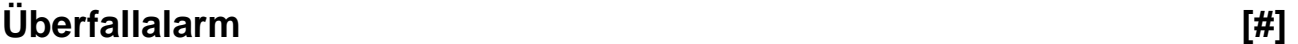

Mit dieser Funktion kann ein Überfallalarm über die Tastatur ausgelöst werden. Die Zentrale aktiviert die Signalisierung am Ausgang OUT1 und im Bedienteil und sendet einen Code an die Leitstelle. Der Errichter kann die Funktion sperren oder die Signalisierung nur auf die Tastatur und eine Meldung an die Leitstelle (STILLER Überfallalarm) beschränken.

**\*]** 

## **BETREIBERFUNKTIONEN, die über ein KENNWORT zugänglich sind**

Im unscharfen Zustand und wenn kein Alarm signalisiert wird, haben die Betreiber Zugriff auf mehrere Funktionen, die bei der täglichen Bedienung des Alarmsystems behilflich sind.

Die in diesem Kapitel beschriebenen Betreiberfunktionen werden durch Eingabe des **Betreiberkennworts** und anschließendes Drücken der Taste [\*] (und nicht [#] wie bei der Scharfschaltung) abgerufen. Die Zentrale bestätigt mit drei kurzen Tönen, dass der Modus der Betreiberfunktionen aktiviert wurde, und im Anzeigefeld erscheinen die Namen der zwei ersten zugänglichen Betreiberfunktionen.

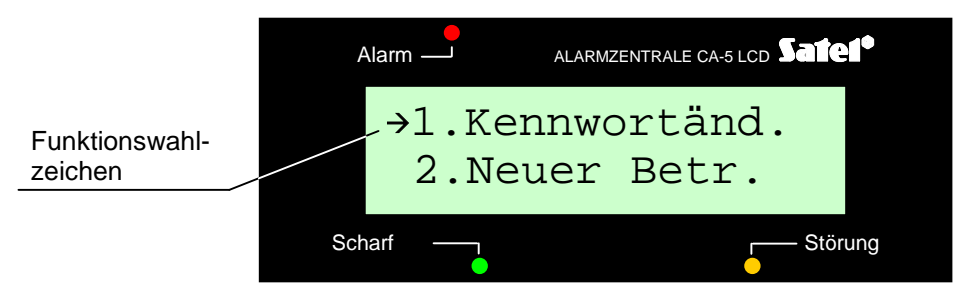

*Abb. 3. Teil des Menüs der Betreiberfunktionen (Beispiel).* 

Um eine gewünschte Funktion im Menü zu finden, kann man die Taste mit der Nummer dieser Funktion drücken oder das Funktionswahlzeichen "→" mit den Tasten [▲], [▼] nach oben bzw. unten bewegen, bis die entsprechende Funktion angezeigt wird. Der Abruf erfolgt mit der Taste [#] oder [▶].

Bei einigen Funktionen müssen nach deren Abruf Daten eingegeben bzw. eine Wahl getroffen werden. In solchen Fällen zeigt die Zentrale eine entsprechende Meldung und wartet auf die Eingabe.

Menü der Betreiberfunktionen:

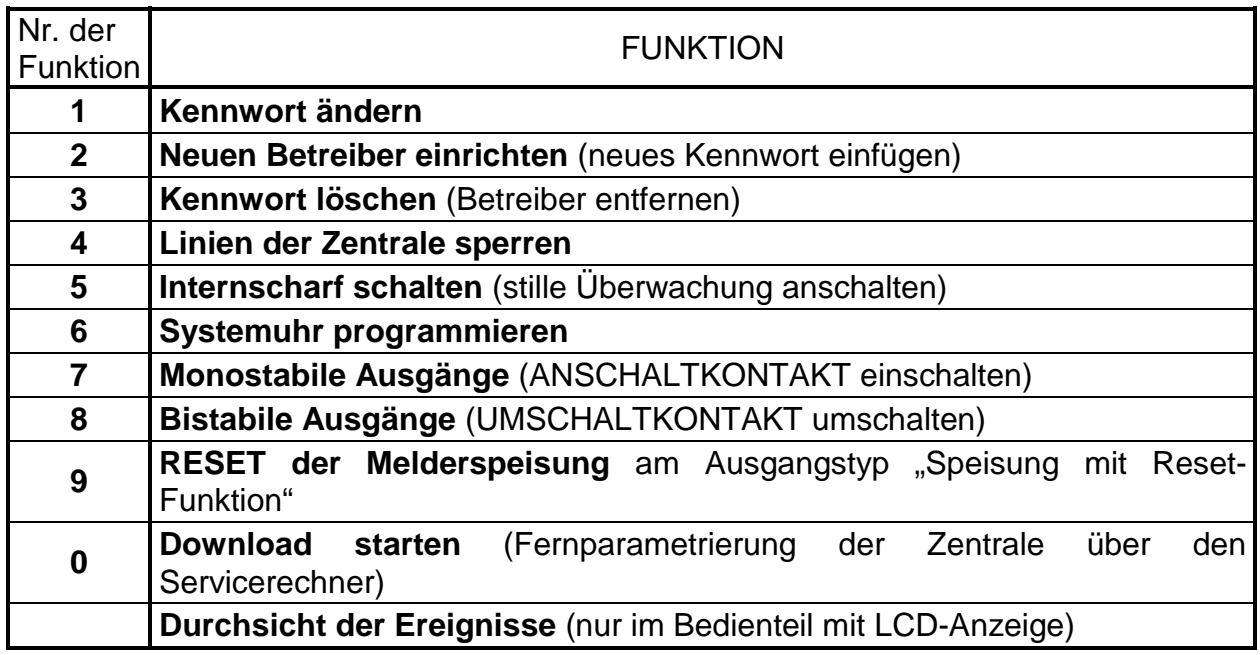

Die "Durchsicht der Ereignisse" ist möglich, wenn das Menü der Betreiberfunktionen mit dem Kennwort des Hauptbetreibers oder mit dem Servicekennwort abgerufen wurde.

Die Funktionen 2 und 3 sind nur für den Betreiber mit dem Hauptkennwort zugänglich.

Mit der Taste [\*] kann der Modus der Betreiberfunktionen jederzeit beendet werden.

Die Zentrale beendet den Modus der Betreiberfunktionen immer nach Ausführung einer Funktion (bzw. Verweigerung der Ausführung). Um eine neue Funktion auszuführen, muss das Kennwort erneut eingegeben und mit der Taste [\*] bestätigt werden. Danach ist wieder die Funktionsnummer zu wählen und mit [#] zu bestätigen.

Die Verweigerung der Funktionsausführung (Negativquittierung) wird mit drei langen Tönen signalisiert (z. B. man hat die Funktion 2 abgerufen, wenn bereits alle Kennwörter eingegeben worden sind).

## **Kennwort ändern [KENNWORT][ \*][1][#]**

Mit dieser Funktion kann der Betreiber sein Kennwort ändern. Der Betreiber mit dem Kennworttyp 4 hat keinen Zugriff auf diese Funktion, wenn für ihn der besondere Modus "*Eingabe unter Zwang*" gewählt wurde. Nur der Hauptbetreiber kann ein solches Kennwort ändern, indem er es löscht und ein neues Kennwort einrichtet.

Nach Abruf der Funktion wird das neue Kennwort (4 bis 8 Ziffern) eingegeben und mit der Taste [#] bestätigt.

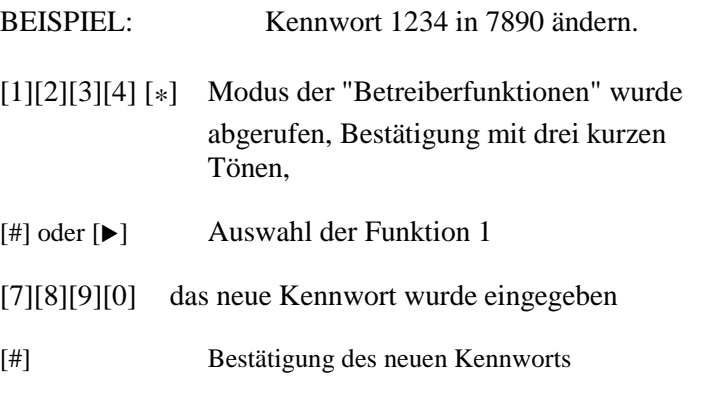

### **Neuen Betreiber einrichten**

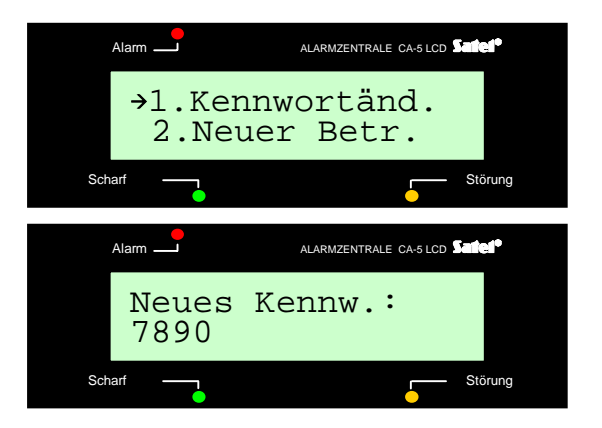

# **[KENNWORT][\*][2][#]**

Die Funktion ermöglicht die Hinzufügung neuer Betreiber (Kennwörter, mit denen die Zentrale gesteuert werden kann). Sie ist nur für den Betreiber mit dem Hauptkennwort zugänglich.

Jeder neue Betreiber bekommt automatisch die nächste freie Nummer. Sind bereits fünf Betreiber eingerichtet, dann ist die Funktion unzugänglich. Wird eins der Kennwörter mit der Funktion 3 gelöscht, kann man an dessen Stelle ein neues Betreiberkennwort hinzufügen.

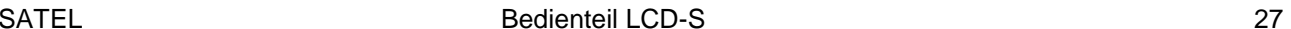

Nach dem Anwählen der Funktion wartet die Zentrale auf Eingabe des neuen Kennworts (4 <sup>÷</sup>8 Ziffern) und Bestätigung mit der Taste [#]. Das Kennwort wird identisch wie in der Funktion 1 eingegeben.

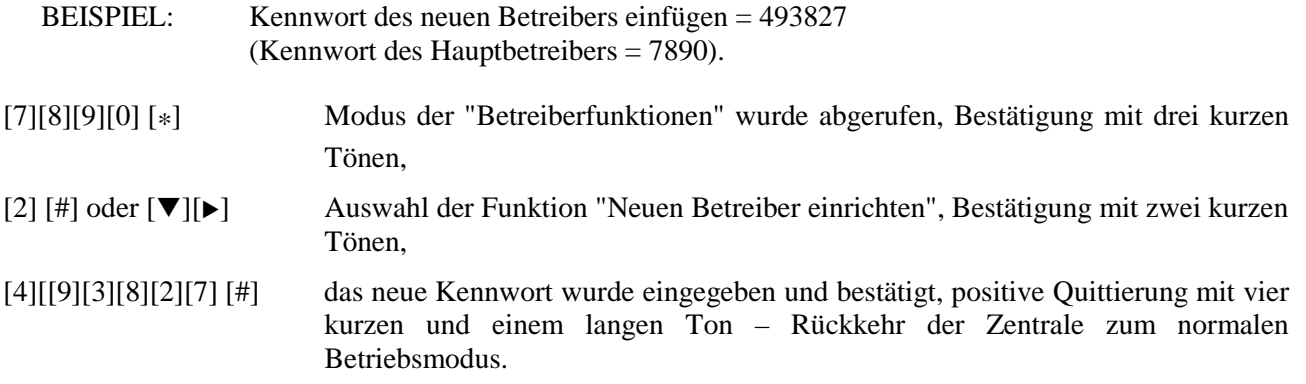

#### **Kennwort löschen**

## [KENNWORT][\*][3][#]

Mit dieser Funktion werden Kennwörter der Betreiber gelöscht, die ihr Kennwort verloren bzw. vergessen haben oder um ihnen die Bedienungsmöglichkeit des Systems zu entziehen. Zugriff auf die Funktion hat nur der Hauptbetreiber.

Nach Abruf der Funktion zeigt die Zentrale die Nummern der im System existierenden Kennwörter. Nach dem Drücken der Zifferntaste, die der Nummer eines der Kennwörter entspricht, wird die betreffende Ziffer gelöscht. Um ein bestimmtes Kennwort zu entfernen, muss man die jeweilige Ziffer löschen und die Wahl mit der Taste [#] bestätigen. Die angezeigten Ziffern zeigen, welche Kennwörter nach dem Beenden der Funktion im System erhalten bleiben.

BEISPIEL: Kennwort des dritten und fünften Betreibers löschen (Hauptkennwort = 7890).

[7][8][9][0] [\*] Modus der "Betreiberfunktionen" wurde abgerufen, Bestätigung mit drei kurzen Tönen

[3] [#] Auswahl der Funktion "Kennwort löschen", Bestätigung mit zwei kurzen Tönen; die Nummern der existierenden Kennwörter werden angezeigt (z. B. 2,3,4,5)

[3] [5] Eingabe der Nummern der zu löschenden Kennwörter – die Ziffern 3 und 5 werden gelöscht (die Ziffern 1, 2 und 4 bleiben)

[#] die gewählten Kennwörter wurden gelöscht; vier kurze und ein langer Ton beenden die Funktion.

## **Linien sperren (Bypass)**

# **[KENNWORT][\*][4][#]**

Mit dieser Funktion können bestimmte Eingänge gesperrt werden, um z. B. nur einen Teil des Systems scharf schalten oder beschädigte Melder vorläufig umgehen zu können. Nach Abruf der Funktion sind die Tasten mit den Nummern der zu sperrenden Linien zu drücken (auf der Anzeige erscheinen die Ziffern, die den gewählten Linien entsprechen). Die Wahl wird mit der Taste [#] bestätigt.

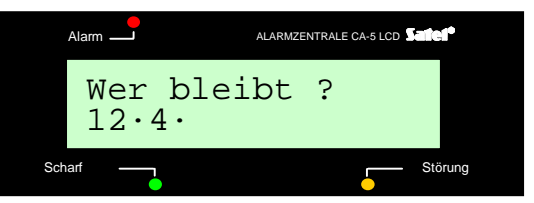

Nachdem die Linien gesperrt und der Modus der *Betreiberfunktionen* beendet wurde, erscheint auf der Anzeige, in den Feldern der gesperrten Linien, der Buchstabe "b". Die Linien bleiben so lange gesperrt, bis die Anlage unscharf geschaltet oder die Sperrung mit derselben Funktion aufgehoben wird.

Nach dem Scharfschalten der Anlage werden die gesperrten Eingänge nicht mehr angezeigt – alle Buchstaben "b" werden in Punkte umgewandelt, die einen unverletzten Eingang symbolisieren.

Nach Sperrung einer Linie vom Typ "Scharf-/Unscharfschalten" ist die ferngesteuerte Scharf-/Unscharfschaltung und Löschung des Alarms nicht mehr möglich. Der Vorgang muss in einem solchen Fall manuell durch Eingabe des Kennworts auf dem Bedienteil durchgeführt werden.

BEISPIEL: Linie 3 und 4 sperren (Betreiberkennwort = 12321).

- [1][2][3][2][1] [\*] Modus der "Betreiberfunktionen" wurde abgerufen, Bestätigung mit drei kurzen Tönen,
- [4] [#] Auswahl der Funktion "Linien sperren",
- [3] [4] die Nummern der zu sperrenden Eingangslinien wurden gewählt – auf der Anzeige erscheinen die Ziffern 3 und 4,

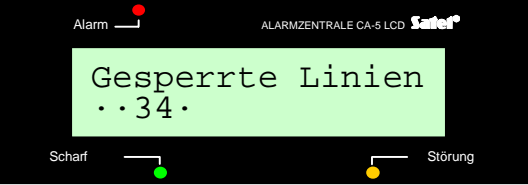

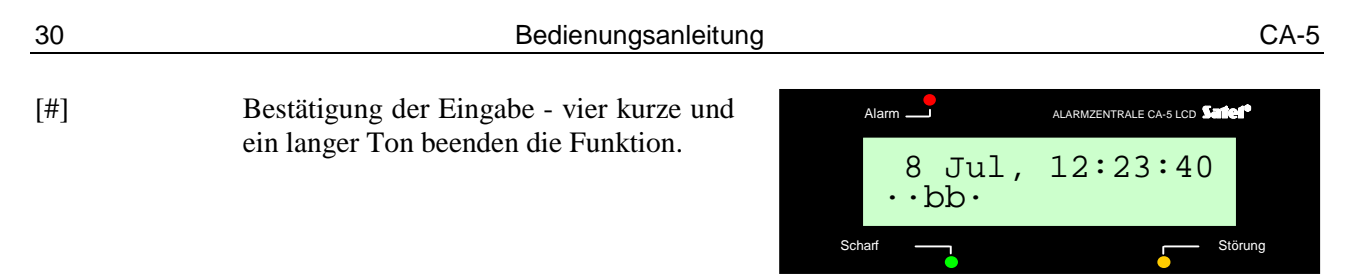

#### **Internscharf schalten**

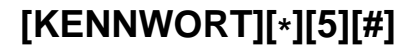

Während der stillen Überwachung werden ausgelöste Alarme nicht am Ausgang OUT1, sondern nur im Bedienteil signalisiert und an die Leitstelle gesendet. Die Funktion ist für den Service nicht zugänglich.

BEISPIEL: Internscharf schalten (Betreiberkennwort = 12309).

[1][2][3][0][9] [\*] Modus der "Betreiberfunktionen" wurde abgerufen, Bestätigung mit drei kurzen Tönen [5] [#] stille Überwachung wurde eingeschaltet - vier kurze und ein langer Ton als positive Quittierung.

*ACHTUNG: Die Zentrale wird die Funktion nicht ausführen, wenn eine der Linien, deren Zustand bei der Scharfschaltung kontrolliert wird, verletzt ist.* 

Mit dieser Funktion wird die Systemuhr eingestellt. Für eine richtige Interpretation der im Speicher der Zentrale hinterlegten Ereignisse ist es wichtig, dass die Einstellungen der Uhrzeit und des Datums korrekt sind. Im Grundzustand sind auf der Anzeige des Bedienteils das aktuelle Datum und Uhrzeit des Alarmsystems zu sehen.

Die Systemuhr wird wie folgt programmiert:

- STUNDE, MINUTE - Bestätigung ([H][H][M][M][#]),

- MONAT, TAG - Bestätigung ([M][M][D][D][#]),

Die Uhrzeit ist im 24h-Modus anzugeben (mit einer Null vor der Stundenangabe, falls kleiner als 10).

Man kann die Prozedur vorzeitig nach Einstellung der Zeit abbrechen, indem man die Raute-Taste zweimal ([#] [#]) betätigt (das Datum wird sich dabei nicht verändern).

*ACHTUNG: - Um die Signalisierung der Störung "Datenverlust–Uhrzeit***"** *zu löschen, muss sowohl die Uhrzeit als auch das Datum programmiert werden.* 

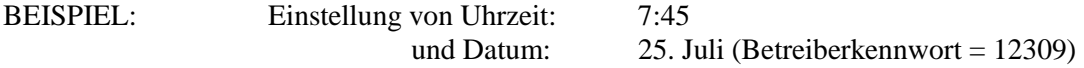

[1][2][3][0][9] [\*] Modus der "Betreiberfunktionen" wurde abgerufen, Bestätigung mit drei kurzen Tönen,

[6] [#] Auswahl der Funktion "Systemuhr programmieren", Bestätigung mit zwei kurzen Tönen,

- [0][7][4][5] [#] die genaue Uhrzeit (Stunden, Minuten) wurde eingegeben - zwei kurze Töne als Bestätigung,
- $[0][7][2][5]$  [#] der Monat und Tag wurden eingegeben vier kurze und ein langer Ton als Bestätigung beenden die Funktion.

## **Monostabilen Ausgang einschalten**

[KENNWORT][\*][7][#]

Die Bestimmung dieser Funktion wird vom Errichter festgelegt. Über diesen Ausgang können zum Beispiel elektromagnetische Türschließeinrichtungen, eine Klingel, Signalleuchten oder andere Anlagen angesteuert werden. Die Funktion ist nur dann zugänglich, wenn einer der Ausgänge als *"ANSCHALTKONTAKT"* definiert wurde. Nach Abruf der Funktion wird der Ausgang für die vom Errichter bestimmte Zeit eingeschaltet. Die Durchführung wird mit einer Meldung und mit vier kurzen und einem langen Ton bestätigt.

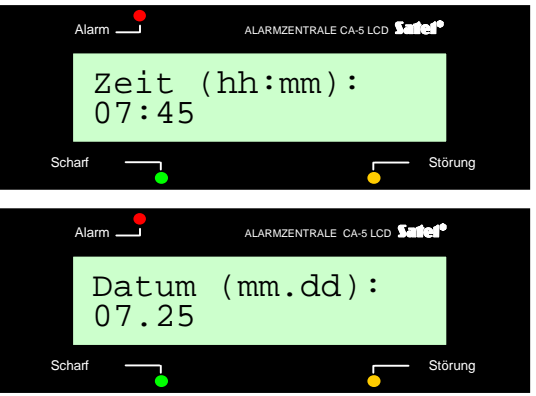

#### **Bistabilen Ausgang umschalten**

# **\*][8][#]**

Die Bestimmung dieser Funktion wird vom Errichter festgelegt. Sie kann zum Beispiel zur Steuerung der Außenbeleuchtung oder beliebiger elektrischer Einrichtungen verwendet werden.

Die Funktion ist zugänglich, wenn für mindestens einen der Ausgänge der Typ: *UMSCHALTKONTAKT* gewählt wurde.

Nach Anwendung der Funktion wird der Zustand des Ausgangs dauerhaft in den Gegenzustand geschaltet. Der Ausgang, der ausgeschaltet war, wird aktiviert, und umgekehrt.

Die Einschaltung des Ausgangs wird am Bedienteil mit einer entsprechenden Meldung, sowie mit vier kurzen und einem langen Ton quittiert, die Ausschaltung dagegen mit einer Meldung und drei kurzen Tönen.

#### **Reset der Melderspeisung**

# **\*][9][#]**

Diese Funktion bedient Melder mit eigenem Ereignisspeicher, der durch das Abschalten der Speisespannung gelöscht wird (z.B. Rauchmelder, Glasbruchsensoren). Mit dieser Funktion werden solche Melder kurzzeitig spannungsfrei geschaltet. Die Funktion kann ausgeführt werden, wenn für einen der Ausgänge der Typ: S*pannungsversorgung mit Reset-Funktion* gewählt wurde.

# **Download starten [KENNWORT][ \*][0][#]**

Mit dieser Funktion wird die Zentrale über die Fernsprechleitung mit dem Servicerechner verbunden, so dass man die Möglichkeit hat, das Alarmsystem auf Entfernung zu programmieren und die Ereignisgeschichte abzulesen. Die Funktion kann nur vom Hauptbetreiber und dem Service-Techniker verwendet werden.

Über ein Computerprogramm ist auf dem Bildschirm ein Bedienteil zugänglich, das parallel zu den tatsächlich im System installierten Bedienteilen funktioniert, und mit dem der Benutzer den genauen Zustand des Systems, seiner Ein- und Ausgänge kontrollieren kann. Wenn der Benutzer die Betreiberkennwörter kennt, kann er das Bedienteil im Computer wie ein zusätzliches Bedienteil des Systems nutzen (die meisten Betreiberfunktionen sind auf diesem Bedienteil zugänglich).

Nach dem Aktivieren der Funktion besetzt die Zentrale die Amtsleitung und verbindet sich mit dem Kundendienst-Servicerechner. Während des Datentransfers bleibt die Leitung besetzt. Der Service-Techniker hat die Möglichkeit, die Fernparametrierung zu unterbrechen, die Amtsleitung frei zu machen und danach den Download fortzusetzen. Der Betreiber muss in diesem Falle über den Vorgang informiert werden, damit keine ankommenden Gespräche entgegengenommen und der Datenaustausch erfolgreich beendet werden kann.

Die Verbindung der Zentrale mit dem Rechner kann (wenn die Zentrale entsprechend programmiert ist) von außen aufgebaut werden, d.h. die Zentrale wird vom Rechner angewählt, oder sie kann vom Errichter örtlich mittels einer entsprechenden Servicefunktion realisiert werden.

Die akustischen Signale, die nach Abruf der Funktion erzeugt werden, haben folgende Bedeutung:

- drei lange Töne Leitung besetzt wegen Übermittlung einer Zustandsmeldung abwarten und die Funktion erneut abrufen,
- zwei lange Töne die Nummer des Rechners wurde nicht programmiert oder der Betreiber hat keinen Zugriff auf die Funktion.

#### *ACHTUNG:*

- *1. Mit dieser Funktion kann eine Verbindung zwischen der Zentrale und dem Rechner auch dann aufgebaut werden, wenn die Verbindungen von außen (vom Rechner) gesperrt sind.*
- *2. Die Möglichkeit, die Parametrierung (Download) von außen zu initiieren, ist sehr nützlich, wenn der Betreiber z. B. das Objekt oft verlässt und in seiner Abwesenheit eine schnelle Intervention des Servicetechnikers oder Prüfung des Systemzustandes von außen erforderlich ist.*
- *3. Die programmierte Rufnummer des Rechners ist eine zusätzliche Absicherung (wenn die Download-Funktion zugänglich ist), die den Zugriff auf die Zentrale durch einen anderen Rechner als der Servicerechner verhindert (z.B. wenn unbefugte Personen Kenntnis von dem Verbindungscode erlangt haben).*
- *4. Der Zugriff des Servicerechners auf die Zentrale kann während des Scharfschaltzustandes gesperrt werden.*

## **Durchsicht der Ereignisse**

Hier kann der gesamte Inhalt des Ereignisspeichers abgelesen werden. Die Vorgehensweise bei der Durchsicht wurde im Kapitel "*Betreiberfunktionen «Hold down»"*  beschrieben.

Die Funktion ist für den Hauptbetreiber und den Service zugänglich.

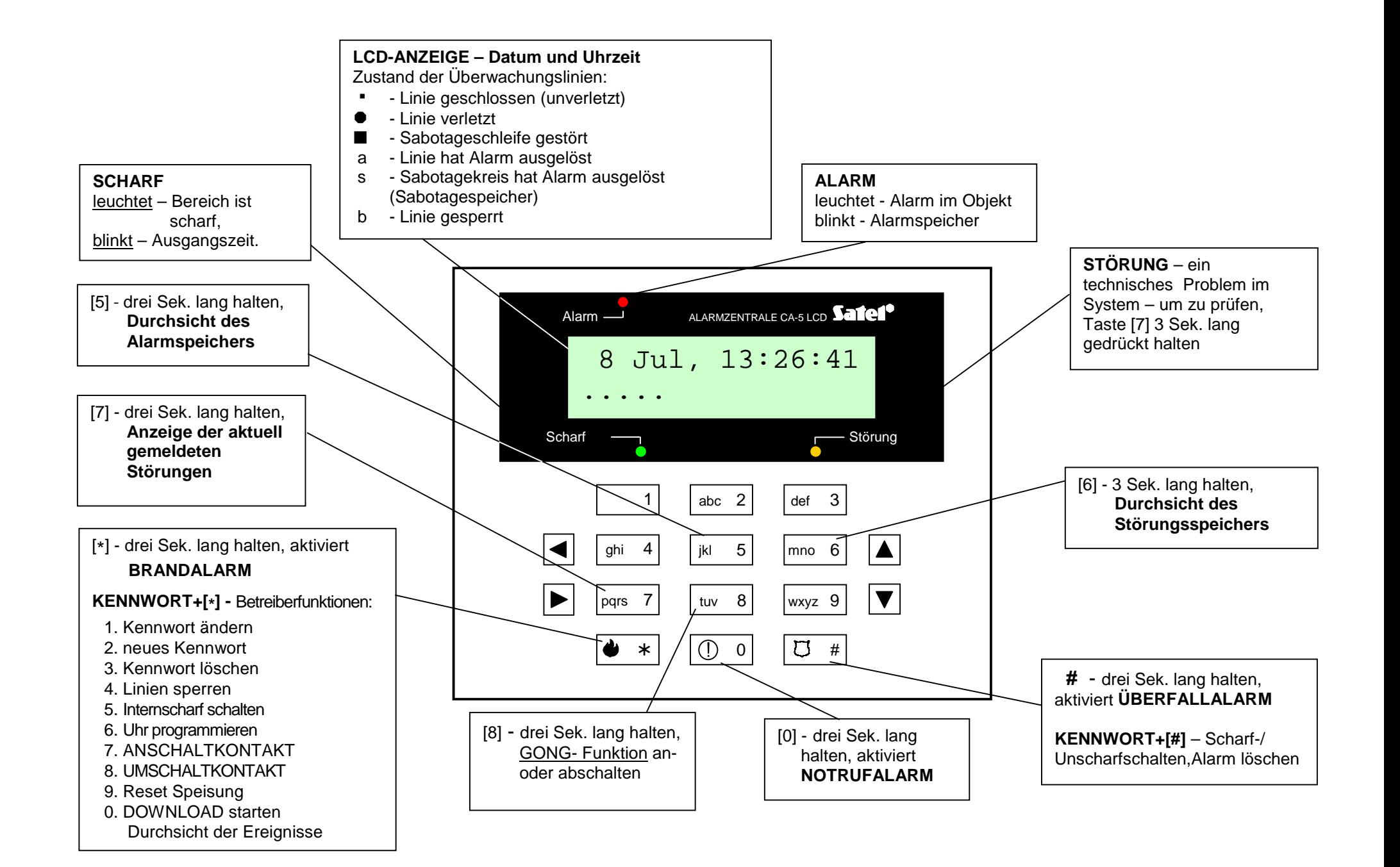